# SYSTÉMOVÁ NASTAVENÍ

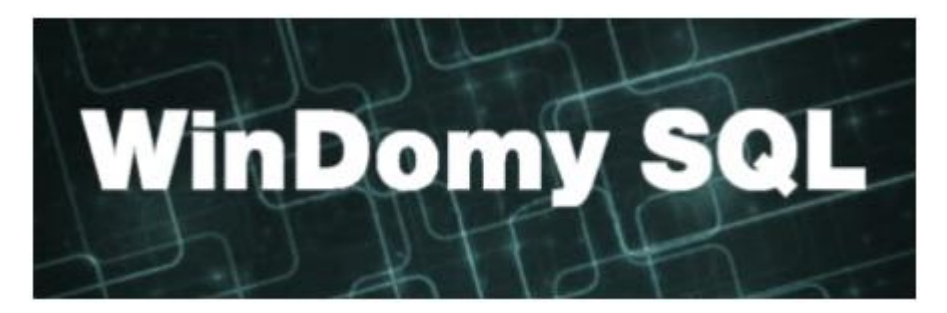

## **Obsah**

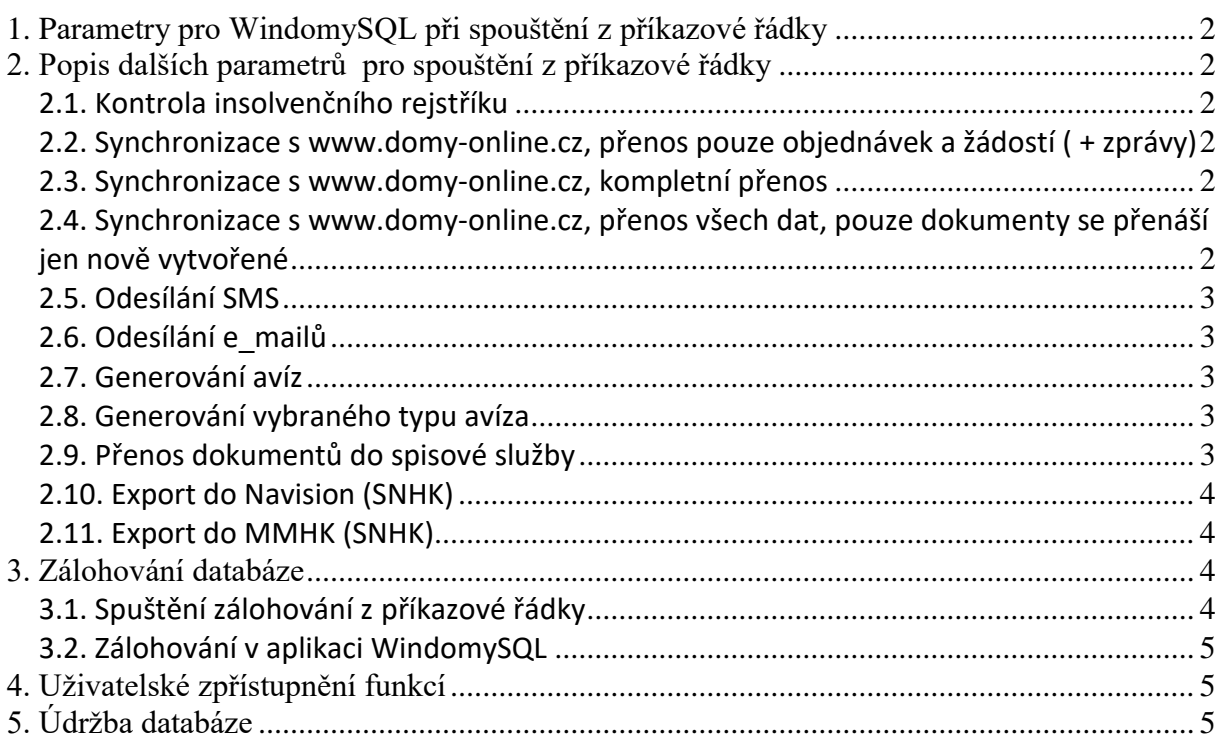

## <span id="page-1-0"></span>**1. Parametry pro WindomySQL při spouštění z příkazové řádky**

Prvním povinným parametrem je vždy úplná cesta k XML souboru, který obsahuje parametry pro připojení k příslušné databázi .

. XML soubor může mít libovolný název (např. DATA1.XML apod.)

#### **Př:**

*Windomysql.exe C:\WindomySQL\DB.XML Kde soubor C:\WindomySQL\DB.XML obsahuje připojení na požadovanou databázi* 

## <span id="page-1-1"></span>**2. Popis dalších parametrů pro spouštění z příkazové řádky**

#### <span id="page-1-2"></span>**2.1. Kontrola insolvenčního rejstříku**

*Parametr :* **-check ir**

**Př.:**

*Windomysql.exe C:\PARA\db.xml -check ir Kde c:\PARA\db.xml je soubor s parametry připojení na databázi* 

# <span id="page-1-3"></span>**2.2. Synchronizace s [www.domy-online.cz,](http://www.domy-online.cz/) přenos pouze objednávek a žádostí ( + zprávy)**

*Parametr :* **-sync obj**

**Př.:**

*Windomysql.exe C:\SQLdomyUAT\DB\_UAT\_NAV.xml -sync obj Kde C:\SQLdomyUAT\DB\_UAT\_NAV.xml je soubor s parametry připojení na databázi* 

## <span id="page-1-4"></span>**2.3. Synchronizace s [www.domy-online.cz](http://www.domy-online.cz/), kompletní přenos**

*Parametr :* **-sync all**

**Př.:**

*Windomysql.exe C:\SQLdomyUAT\DB\_UAT\_NAV.xml -sync all Kde C:\SQLdomyUAT\DB\_UAT\_NAV.xml je soubor s parametry připojení na databázi* 

## <span id="page-1-5"></span>**2.4. Synchronizace s [www.domy-online.cz](http://www.domy-online.cz/), přenos všech dat, pouze dokumenty se přenáší jen nově vytvořené**

*Parametr :* **-sync newdoc**

**Př.:**

*Windomysql.exe C:\SQLdomyUAT\DB\_UAT\_NAV.xml -sync newdoc Kde C:\SQLdomyUAT\DB\_UAT\_NAV.xml je soubor s parametry připojení na databázi* 

#### <span id="page-2-0"></span>**2.5. Odesílání SMS**

*Parametr :* **-send sms**

**Př.:** 

*Windomysql.exe C:\WindomySQL\DB.XML -send sms Kde soubor C:\WindomySQL\DB.XML obsahuje připojení na požadovanou databázi*

#### <span id="page-2-1"></span>**2.6. Odesílání e\_mailů**

*Parametr :* **-send email**

**Př.:** 

*Windomysql.exe C:\WindomySQL\DB.XML -send email Kde soubor C:\WindomySQL\DB.XML obsahuje připojení na požadovanou databázi* 

#### <span id="page-2-2"></span>**2.7. Generování avíz**

*Parametr :* **-send av**

**Př.:** 

*WindomySQL.exe C:\WindomySQL\DB.XML -send av Kde soubor C:\WindomySQL\DB.XML obsahuje připojení na požadovanou databázi* 

#### <span id="page-2-3"></span>**2.8. Generování vybraného typu avíza**

*Parametr :* **- send av -av cislo**

**Př.:** 

*WindomySQL.exe C:\WindomySQL\DB.XML -send av -av 1 Kde soubor C:\WindomySQL\DB.XML obsahuje připojení na požadovanou databázi 1 = číslo typu avíza dle číselníku avíz:*

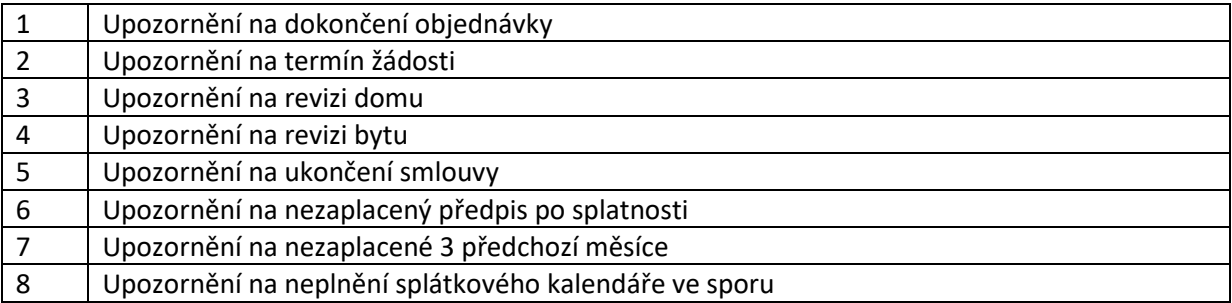

## <span id="page-2-4"></span>**2.9. Přenos dokumentů do spisové služby**

*Parametr* **: -export ssK2**

**Př.:** 

*Windomysql.exe C:\WindomySQL\DB.XML –export ssK2 Kde soubor C:\WindomySQL\DB.XML obsahuje připojení na požadovanou databázi* 

#### <span id="page-3-0"></span>**2.10. Export do Navision (SNHK)**

*Parametr* **: -export SNHK**

**Př.:** 

*Windomysql.exe C:\WindomySQL\DB.XML –export SNHK Kde soubor C:\WindomySQL\DB.XML obsahuje připojení na požadovanou databázi* 

Tímto automatickým export řeší tyto body:

- export subjektů
- export objednávek
- import DF
- import plateb

#### <span id="page-3-1"></span>**2.11. Export do MMHK (SNHK)**

*Parametr* **: -export MMHK**

**Př.:** 

*Windomysql.exe C:\WindomySQL\DB.XML –export MMHK Kde soubor C:\WindomySQL\DB.XML obsahuje připojení na požadovanou databázi* 

Tímto automatickým export řeší export do XML subjektů:

- export domů
- export bytů
- export místností prostor
- export uživatelů
- export místností domu
- export KP

Export je prováděn do adresáře pro účetnictví uvedeného v Konfiguraci aplikace.

## <span id="page-3-2"></span>**3. Zálohování databáze**

<span id="page-3-3"></span>Zálohování a obnovu databáze provádí program **c:\WindomySQL\sqlman.exe.**

#### **3.1. Spuštění zálohování z příkazové řádky**

Pro spuštění z příkazové řádky spusťte s parametry:

**sqlman.exe -autobackup umístěníZálohy [-db db.xml]**

Záloha bude provedena v tichém režimu. Vhodné pro nasazení v rámci Plánovače úloh ve Windows k zálohování databáze. Záloha je uložena do specifikované složky "umístěníZálohy" s automaticky vytvořeným názvem nazevDB-RRRRMMDD-HHMMSS.zip.

#### **Příklad:**

*c:\WindomySQL\sqlman.exe -autobackup d:\backup\1520\ Zálohuje databázi specifikovanou v souboru db.xml do složky D:\backup\1520. Archiv bude pojmenován windomy-20161105-235105.zip*

#### <span id="page-4-0"></span>**3.2. Zálohování v aplikaci WindomySQL**

Zálohu provedete ve volbě Servis – Záloha dat

## <span id="page-4-1"></span>**4. Uživatelské zpřístupnění funkcí**

Parametry pro přístup k vybraným funkcím se nastavují v konfiguračním souboru windomy.xml. Nastavení přístupů:

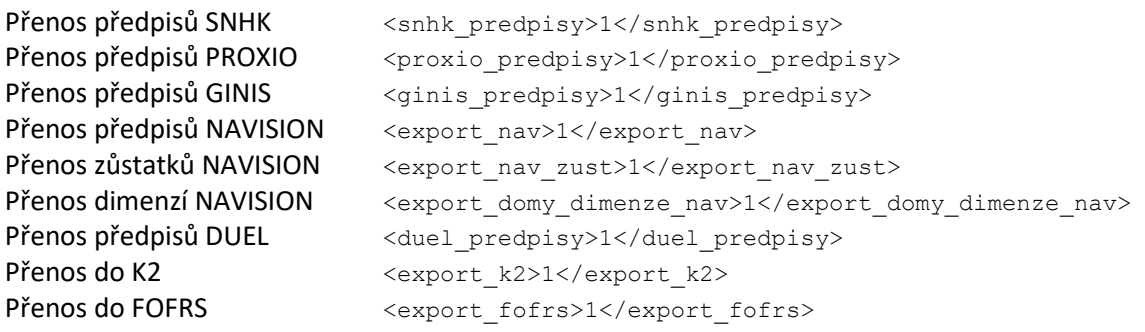

# <span id="page-4-2"></span>**5. Údržba databáze**

Údržbu databáze provádí program **c:\WindomySQL\sqlman.exe.** Provádí kontrolu databáze, přeindexování, nastavení ID, …

Parametry pro spuštění:

**Sqlman.exe -checkdb -db C:\WindomySQL\DB.XML**

*Kde soubor C:\WindomySQL\DB.XML obsahuje připojení na požadovanou databázi* 

Kontrola se testuje na spuštění 1x denně, i v případě, že zadáte do plánovače častěji, spustí se maximálně jedenkrát za den